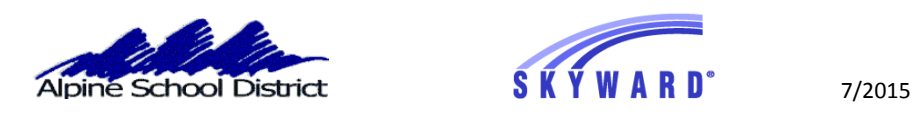

## **STUDENT SCHEDULES IN PARENT PORTAL**

Go to [www.alpineschools.org.](http://www.alpineschools.org/) Click on Parent/student and choose "Skyward Family Access". Log In to Skyward, using your **Parent login and password**.

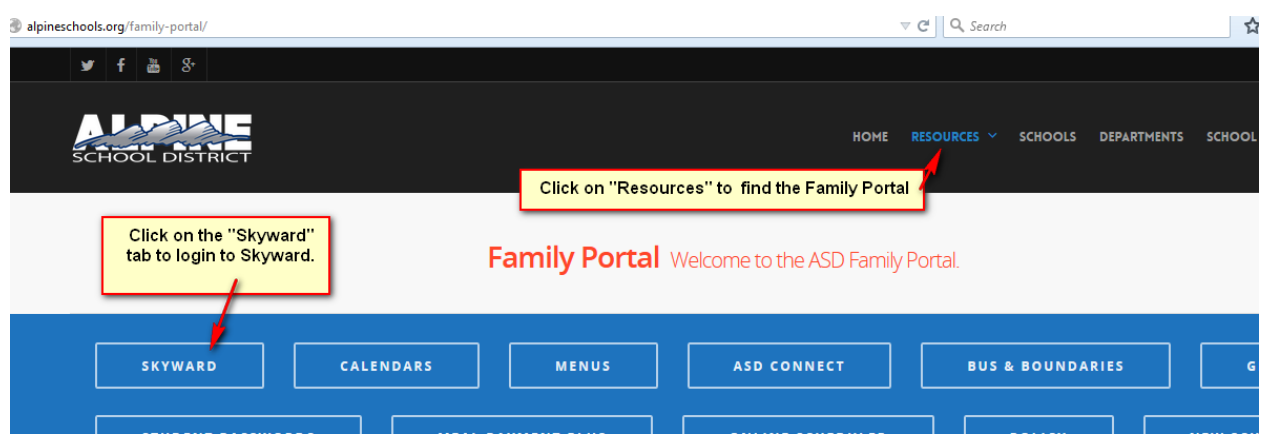

YOU WILL BE TAKEN TO THE SKYWARD LOGIN SCREEN

**If you do not know your parent log in and password, click on "Forgot Login/Password".**

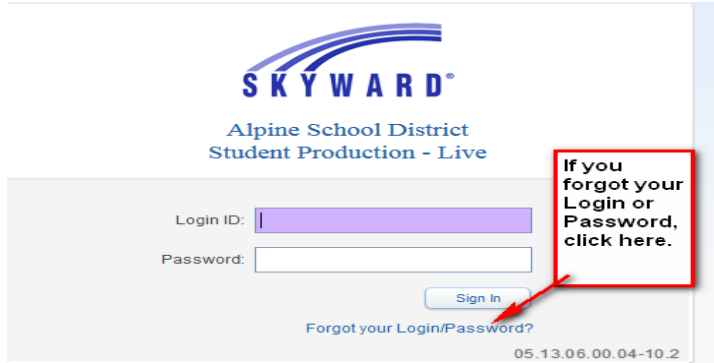

**This screen will come up.** 

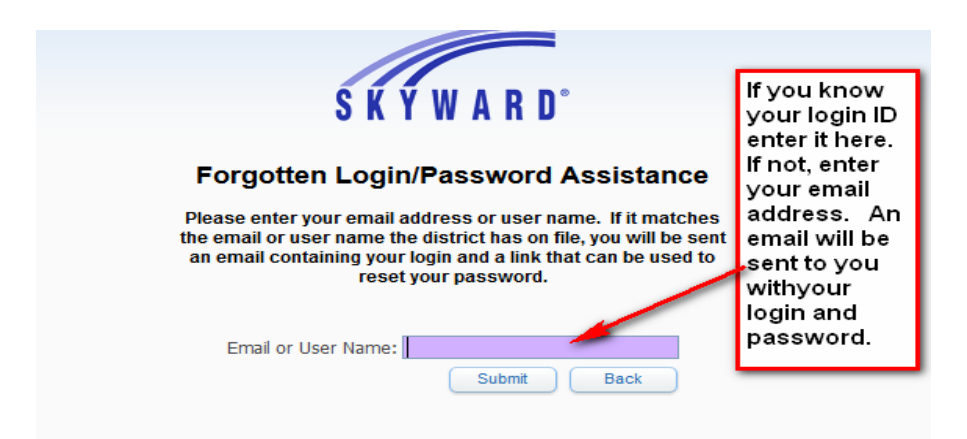

## **When you log in you will see the screen below**

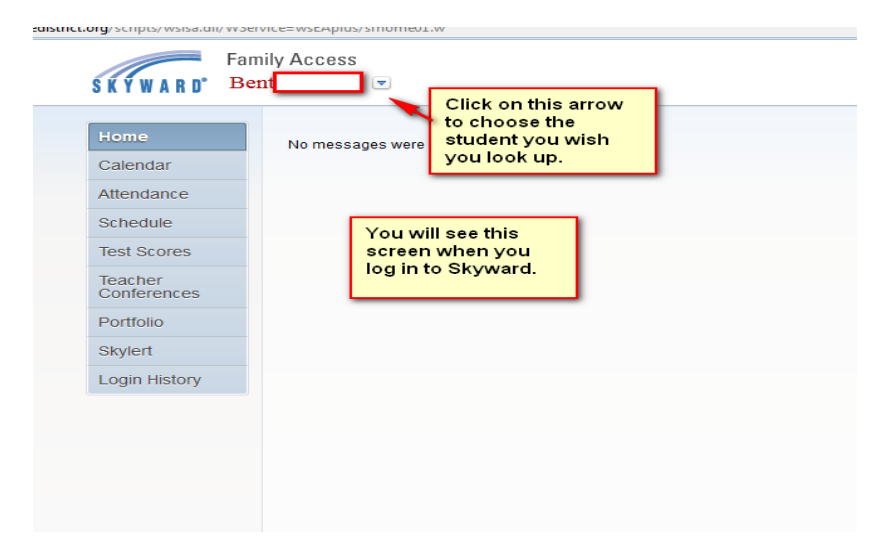

Click on "Schedule" to see your student's teacher and schedule of classes.

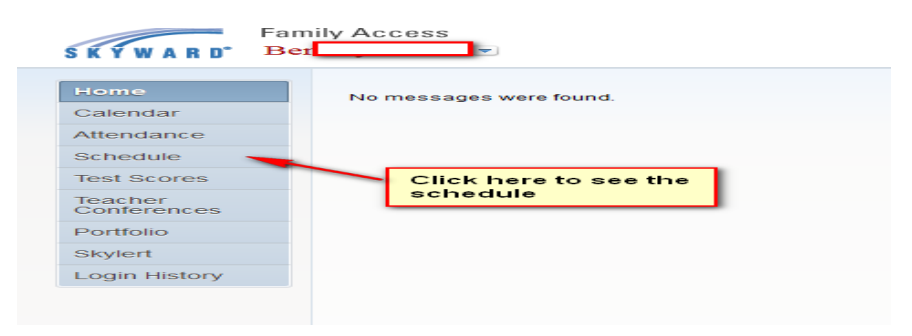

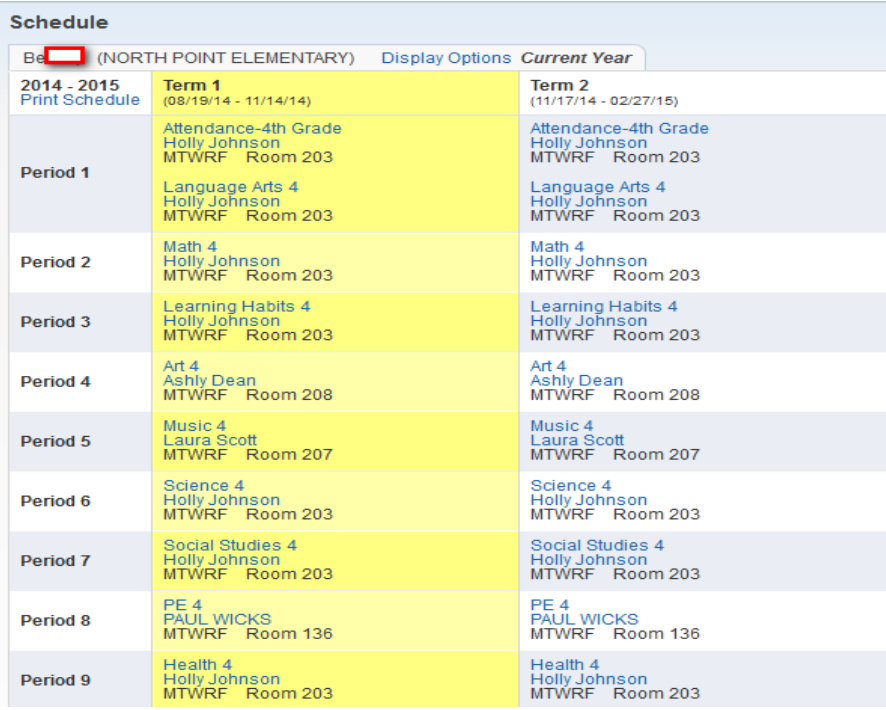